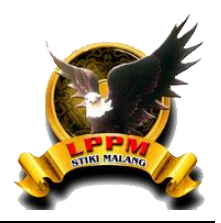

# SISTEM INFORMASI GEOGRAFIS PEMETAAN ANALISIS DAERAH RAWAN **KRIMINALITAS MENGGUNAKAN METODE JENKS NATURAL BREAKS BERBASIS WEB KOTA MALANG**

Danu Kuncoro Aji1, Chaulina Alfianti Oktavia2\* 1)171111024@mhs.stiki.ac.id || 2) chaulina@stiki.ac.id

*<sup>1</sup>Program Studi Teknik informatika, Sekolah Tinggi Informatika & Komputer Indonesia, Indonesia <sup>2</sup>Program Studi Sistem Informasi, Sekolah Tinggi Informatika & Komputer Indonesia, Indonesia*

## *Informasi Artikel Abstrak*

Diterima: 15-06-2023 Direvisi: 07-06-2022 Diterbitkan: 13-07-2023

*Kata Kunci Sistem Informasi Geografis; Kriminalitas; Jenks Natural Break; PHP 7.4; Javascript, Laravel;*

*\* ) Author Korespondensi* Kejahatan atau perilaku tercela merupakan salah satu bentuk "perilaku menyimpang" yang selalu ada dan terdapat dalam segala bentuk masyarakat. Kejahatan sering terjadi di berbagai lokasi dan waktu yang berbeda, sehingga sulit untuk menentukan daerah mana yang memiliki tingkat kejahatan yang tinggi. Menurut data dari Badan Pusat Statistik kota Malang untuk tahun 2019-2020, angka kriminalitas di Kota Malang mengalami peningkatan. Namun, informasi tentang penyebaran kejahatan tersebut masih belum tersedia. Informasi tersebut dibutuhkan oleh masyarakat Kota Malang dan penegak hukum, terutama jajaran kepolisian. Untuk mengatasi permasalahan ini, akan dibangun sebuah Sistem Informasi Geografis untuk melakukan pemetaan dan analisis daerah rawan kriminalitas menggunakan Metode Jenks Natural Breaks. Metode ini berfungsi untuk mengidentifikasi pola dan membagi data spasial ke dalam kelompokkelompok yang homogen. Metode ini secara khusus dirancang untuk membagi data ke dalam kelompok-kelompok yang memiliki variasi minimal di dalam kelompok dan variasi maksimal antara kelompok. Dalam pengembangannya, kesimpulan yang dapat diambil adalah penggunaan Metode Jenks Natural Breaks dapat membantu dalam visualisasi data sehingga tingkat rawan kriminalitas dapat terlihat secara dinamis. Hasil penelitian ini akan memberikan informasi kepada masyarakat mengenai daerah rawan kriminalitas di Kota Malang.

#### *Abstract*

*Crime or disgraceful behavior is a form of "deviant behavior" that is always present and exists in all forms of society. Crimes often occur in different locations and at different times, making it difficult to determine which areas have the highest crime rates. According to data from the Central Bureau of Statistics for the city of Malang for 2019-2020, the crime rate in Malang City has increased. However, information about the spread of the crime is still not available. This information is needed by the people of Malang City and law enforcers, especially the police. To overcome this problem, a Geographic Information System will be built to map and analyze crimeprone areas using the Jenks Natural Breaks Method. This method serves to identify patterns and divide spatial data into homogeneous groups. This method is specifically designed to divide the data into groups that have minimal within-group variation and maximum between-group variation. In its development, the conclusion that can be drawn is that the use of the Jenks Natural Breaks Method can assist in data visualization so that the level of crime-proneness can be seen dynamically. The results of this study will provide information to the public regarding crime-prone areas in Malang City.*

## **1. Pendahuluan**

Perilaku menyimpang merujuk pada tindakan atau perilaku yang tidak sesuai dengan norma-norma yang diterima dalam masyarakat. Individu yang terlibat dalam perilaku tersebut disebut sebagai pelaku devian. Sementara itu, konformitas mengacu pada perilaku yang sesuai dengan norma dan nilai-nilai yang ada dalam masyarakat (Ahmadi,2005).

Kota Malang adalah sebuah kota di provinsi Jawa Timur yang terletak di pusat pulau Jawa. Jumlah penduduknya mencapai 887.443 orang dengan luas wilayah 145,3 km². Secara administratif, Kota Malang dikelilingi oleh Kabupaten Malang. Kota Malang merupakan salah satu kota di Indonesia yang menghadapi tantangan kriminalitas yang cukup signifikan. Pada tahun 2019, tercatat terdapat 1091 laporan kejahatan. Situasi ini diperparah oleh tingginya tingkat kesenjangan sosial di masyarakat serta kehadiran sejumlah mahasiswa dari luar daerah yang datang untuk menempuh pendidikan di berbagai perguruan tinggi yang ada di Kota Malang (BPS Kota Malang,2021).

Kejahatan sering terjadi di berbagai lokasi dengan waktu yang berbeda, sehingga sulit menentukan daerah yang memiliki tingkat kerawanan kejahatan, terutama di Kota Malang. Berdasarkan data dari Badan Pusat Statistik Kota Malang tahun 2019-2020, angka kejahatan di Kota Malang mengalami peningkatan. Namun, data yang mencerminkan sebaran kejahatan masih belum tersedia. Dalam situasi di mana jumlah penyelesaian kasus tidak sebanding dengan jumlah laporan yang diterima, beberapa asumsi berkembang (Maharani,2017). Beberapa kemungkinan yang dapat terjadi adalah: jumlah penyidik yang sangat terbatas, kurangnya koordinasi dengan kepolisian lain, kekurangan sarana dan prasarana untuk penyidikan, serta kurangnya bukti pendukung yang cukup untuk melakukan penuntutan.

Informasi mengenai tingkat kejahatan sangat penting bagi masyarakat Kota Malang dan penegak hukum, terutama pihak kepolisian. Bagi masyarakat umum, informasi tersebut sangat berguna untuk tindakan antisipasi. Kepolisian dapat menggunakan informasi tersebut dalam pengambilan keputusan apakah suatu daerah memerlukan pengawasan tambahan atau tidak, serta untuk memahami intensitas kejahatan yang terjadi. Dalam rangka melakukan identifikasi pola pemetaan, diperlukan suatu metode yang dapat digunakan. Salah satu teknik yang digunakan dalam pemetaan adalah Metode Jenks Natural Breaks. Metode ini bertujuan untuk mengidentifikasi pola dan membagi data spasial ke dalam kelompok-kelompok yang homogen. Tujuannya adalah meminimalkan variasi dalam kelompok dan memaksimalkan variasi antara kelompok (Shafira, 2023). Metode Jenks Natural Breaks memiliki peran penting dalam analisis pemetaan, seperti analisis geospasial, analisis kelas wilayah, atau pemetaan data statistik. Metode ini membantu dalam memahami pola dan karakteristik kejahatan yang terkait dengan entitas spasial dalam data, serta memfasilitasi pengambilan keputusan yang didasarkan pada pemahaman tersebut.

# **2. Metode Penelitian**

Para peneliti menggunakan beberapa prosedur penelitian yang melibatkan tahapan-tahapan tertentu, yang dapat ditemukan dalam Gambar 1. Secara umum, metode penelitian meliputi hal-hal berikut:

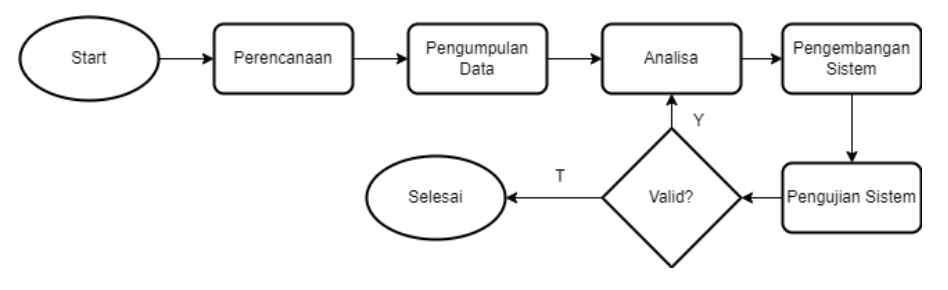

*Gambar 1. Prosedur Penelitian*

©2023 ELANG: Journal of Interdisciplinary Research. Published by LPPM STIKI Malang This is an open access article under the CC BY SA license. [\(https://creativecommons.org/licenses/by-sa/4.0/\)](https://creativecommons.org/licenses/by-sa/4.0/) 14

Pada Gambar 2. Terdapat use-case diagram¬ dengan 2 aktor, yang pertama yaitu sebagai pengguna umum, dan yang kedua adalah admin. Fitur yang dimiliki oleh pengguna adalah dapat melihat dan mengoprasikan peta sesuai dengan data yang diinginkan. Data tersebut hanya dapat di isi dan di olah oleh admin.

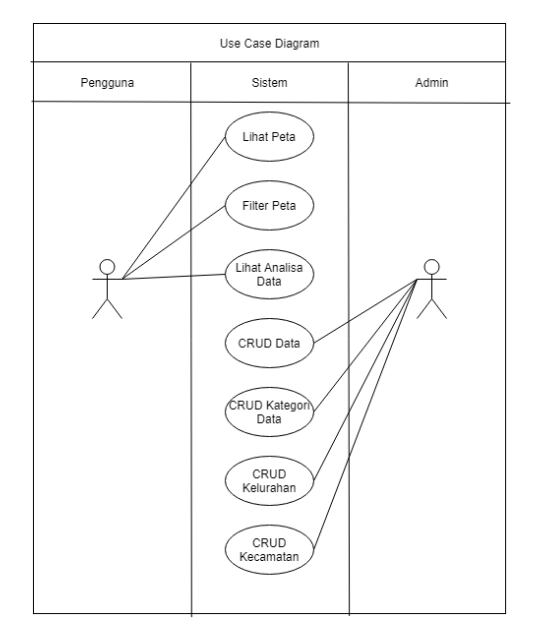

*Gambar 2. Use-Case Diagram*

Pada tahapan analisa pemetaan menggunakan metode Jenks Natural Breaks, dilakukan proses berikut (Shafira, 2023):

- Pengumpulan data: Tahap pertama adalah mengumpulkan data spasial yang akan dianalisis. Data ini dapat berupa data geospasial, data kelas wilayah, atau data statistik yang terkait dengan entitas spasial.
- Preprocessing data: Data yang telah dikumpulkan kemudian perlu dipreproses untuk memastikan keakuratan dan konsistensi. Langkah-langkah preprocessing ini dapat meliputi pembersihan data, penghilangan data yang tidak lengkap atau tidak relevan, serta transformasi data jika diperlukan.
- Pemilihan variabel: Pada tahap ini, variabel yang akan digunakan untuk analisis pemetaan dipilih. Variabel ini dapat berupa atribut yang terkait dengan entitas spasial, seperti tingkat kejahatan, pendapatan rata-rata, atau populasi.
- Penghitungan jarak: Setelah variabel dipilih, jarak antara setiap entitas spasial dihitung. Jarak ini dapat dihitung menggunakan metode pengukuran jarak yang sesuai, seperti jarak Euclidean atau jarak Manhattan.
- Pengelompokan awal: Pada tahap ini, entitas-entitas spasial dikelompokkan ke dalam beberapa kelompok awal. Pengelompokan awal ini dapat dilakukan secara acak atau berdasarkan klasifikasi awal yang ada.
- Perhitungan variasi dalam kelompok: Setiap entitas dalam kelompok dianalisis untuk menghitung variasi atau perbedaan dalam variabel yang dipilih. Tujuan utama adalah meminimalkan variasi dalam kelompok dan memaksimalkan variasi antara kelompok.
- Pengoptimalan kelompok: Langkah ini melibatkan perubahan pengelompokan entitas secara iteratif untuk mencapai pemisahan yang optimal. Pengoptimalan ini dilakukan dengan menghitung peningkatan variasi jika suatu entitas dipindahkan dari satu kelompok ke kelompok lainnya.
- Evaluasi dan pemilihan hasil akhir: Setelah proses pengoptimalan selesai, hasil akhir dari Metode Jenks Natural Breaks adalah pembagian entitas spasial ke dalam kelompok-kelompok yang optimal.

©2023 ELANG: Journal of Interdisciplinary Research. Published by LPPM STIKI Malang This is an open access article under the CC BY SA license. [\(https://creativecommons.org/licenses/by-sa/4.0/\)](https://creativecommons.org/licenses/by-sa/4.0/)

Kelompok-kelompok ini dapat dipilih berdasarkan tingkat variasi yang minimal di dalam kelompok dan variasi yang maksimal antara kelompok.

• Visualisasi dan interpretasi: Langkah terakhir adalah visualisasi dan interpretasi hasil pemetaan. Data dapat diwakili dalam bentuk peta dengan menggunakan kode warna atau simbol yang berbeda untuk setiap kelompok. Ini memudahkan pemahaman pola dan karakteristik yang terkait dengan entitas spasial dalam data.

## **3. Hasil dan Pembahasan**

Pada penelitian ini bertujuan untuk menghasilkan sebuah website yang dapat membantu mempermudah agar masyarakat kota Malang dapat mengetahui daerah mana saja yang rawan kriminalitas. Selain itu masyarakat Kota Malang juga dapat mengetahui analisa data – data kriminalitas yang disajikan dalam bentuk grafik yang informatif dan mudah dipahami. Untuk membuat sistem informasi geografis pemetaan wilayah rawan kriminalitas di Kota Malang, diperlukan spesifikasi perangkat keras dan perangkat lunak untuk mendukung kinerja aplikasi ini.

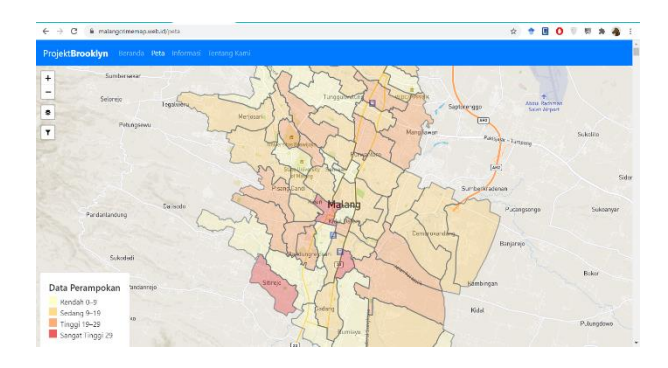

*Gambar 3. Peta hasil analisa menggunakan metode Jenks Natural Breaks*

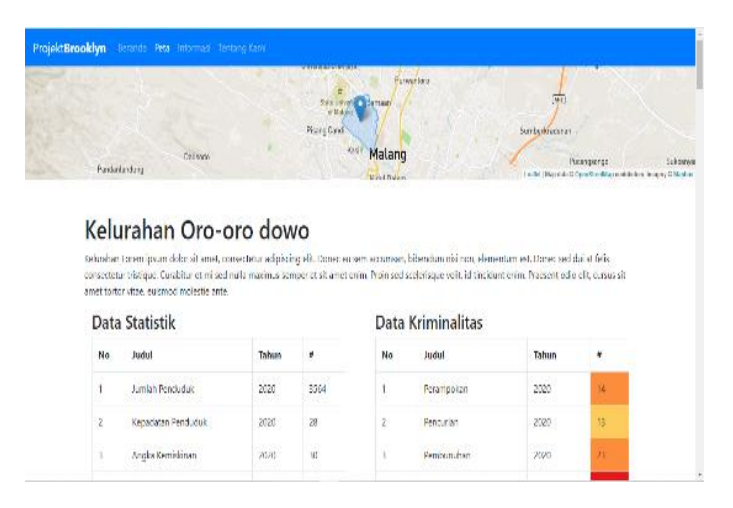

*Gambar 4. Detail Peta*

Pada Gambar 3 dan 4 merupakan halaman yang menunjukan *User Interface* dari peta yang telah dibuat pada bagian ini pengguna dapat melihat persebaran dari kategori yang telah dipilih. Pada bagian ini detail dari kelurahan yang telah di pilih oleh pengguna akan ditampilkan. Data meliputi statistik kelurahan, dan jumlah dari setiap kategori kriminalitas.

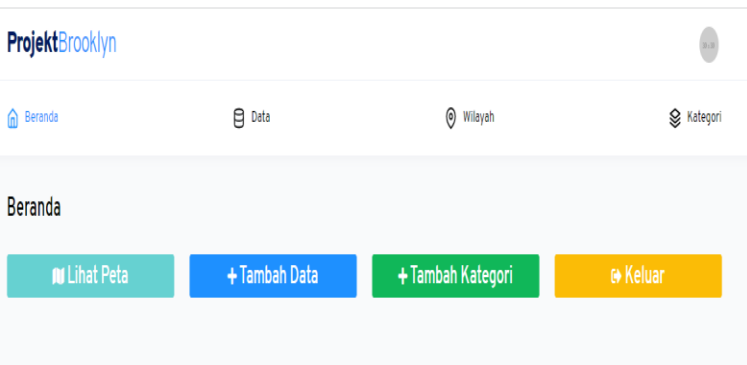

#### *Gambar 5. Tampilan Halaman Beranda*

| m Beranda                       |                                        | <b>El</b> Data               | $\circ$<br>Wileyah        |               |                        | & Ketegori                               |
|---------------------------------|----------------------------------------|------------------------------|---------------------------|---------------|------------------------|------------------------------------------|
| Beranda / Data<br>Semua Data Di | <b>Kota Malang</b>                     |                              |                           |               |                        |                                          |
| Tampilkan<br>10<br>data         | $\div$                                 | Carl:                        | Search                    |               |                        | Kategori<br>Semua<br>$\sim$<br>Kecamatan |
| NO.<br>٠                        | KATEGORI<br><b>Jumleh Penduduk</b>     | KELURAHAN<br><b>ARJOSARI</b> | <b>VALUE</b><br>1691 Jiwa | TAHUN<br>2018 | <b>AKSI</b><br>ß.<br>ô | Ó<br>Semua<br>÷                          |
| $\overline{\mathbf{z}}$         | Kepadatan Penduduk                     | <b>ARJOSARI</b>              | 37 Jiwa/km2               | 2018          | 図目                     | Kelurahan<br>Semua<br>$\sim$             |
| a.<br>4                         | Angka Kemiskinan<br>Angka Pengangguran | ARJOSARI<br>ARJOSARI         | 4%<br>26 %                | 2018<br>2018  | 國<br>- O<br>ø<br>Ö     | Terapkan                                 |
| 5                               | <b>Median Umur</b>                     | ARJOSARI                     | 24 Tahun                  | 2018          | β ↑                    |                                          |

*Gambar 6. View Data*

| n Beranda                       |                    | <b>P</b> Data    |                         |              | (O Wilayah        |                                | Kategori |
|---------------------------------|--------------------|------------------|-------------------------|--------------|-------------------|--------------------------------|----------|
| Beranda / Data<br>Semua Data Di | Kota Malang        |                  |                         |              |                   |                                |          |
| Tampilkan<br>10<br>data         | $\div$             | Cari:            | Search                  |              |                   | Kategori<br>Semua<br>Kecamatan | $\vee$   |
| N <sub>O</sub>                  | KATEGORI           | <b>KELURAHAN</b> | VALUE                   | <b>TAHUN</b> | AKSI              | Semua<br>0                     |          |
| 1                               | Jumlah Penduduk    | <b>ARJOSARI</b>  | 1691 Jiwa               | 2018         | Ô<br>В            | Kelurahan                      |          |
| $\overline{c}$                  | Kepadatan Penduduk | <b>ARJOSARI</b>  | 37 Jiwa/km <sup>2</sup> | 2018         | В<br>Ô            | Semua<br>۵                     | $\vee$   |
| 3                               | Angka Kemiskinan   | <b>ARJOSARI</b>  | 4%                      | 2018         | В<br>Ô            |                                |          |
| 4                               | Angka Pengangguran | <b>ARJOSARI</b>  | 26%                     | 2018         | $\mathbb{Z}$<br>Ô | Terapkan                       |          |
| 5                               | <b>Median Umur</b> | ARJOSARI         | 24 Tahun                | 2018         | Ô<br>Ø            |                                |          |

*Gambar 7. Create Data*

|                                 | 日<br><b>∩</b> Beranda<br>Data |                 |                         |              | (b) Wilayah             |                                |        |
|---------------------------------|-------------------------------|-----------------|-------------------------|--------------|-------------------------|--------------------------------|--------|
| Beranda / Data<br>Semua Data Di | Kota Malang                   |                 |                         |              |                         |                                |        |
| Tampilkan<br>10<br>data         | $\hat{\mathbf{v}}$            | Cari:           | Search                  |              |                         | Kategori<br>Semua<br>Kecamatan | v      |
| N <sub>O</sub>                  | KATEGORI                      | KELURAHAN       | VALUE                   | <b>TAHUN</b> | <b>AKSI</b>             | Semua<br>0                     |        |
| 1                               | Jumlah Penduduk               | <b>ARJOSARI</b> | 1691 Jiwa               | 2018         | Ô<br>國                  | Kelurahan                      |        |
| $\overline{c}$                  | Kepadatan Penduduk            | <b>ARJOSARI</b> | 37 Jiwa/km <sup>2</sup> | 2018         | 図<br>Ô                  | ۵<br>Semua                     | $\vee$ |
| 3                               | Angka Kemiskinan              | <b>ARJOSARI</b> | 4%                      | 2018         | $\hat{\mathsf{n}}$<br>网 |                                |        |
| 4                               | Angka Pengangguran            | <b>ARJOSARI</b> | 26%                     | 2018         | Ô<br>國                  | Terapkan                       |        |
| 5                               | <b>Median Umur</b>            | <b>ARJOSARI</b> | 24 Tahun                | 2018         | n<br>网                  |                                |        |

*Gambar 8. Edit Data*

Gambar 6,7, dan 8. Merupakan halaman yang digunakan administrator untuk mengolah data. Pada halaman ini, admin memiliki kemampuan untuk melakukan tindakan Create Read Update Delete (CRUD) terhadap data, kategori data, serta melakukan perubahan informasi pada setiap kelurahan. Setelah admin berhasil masuk ke sistem, halaman pertama yang akan ditampilkan adalah halaman beranda (Gambar 6). Pada halaman ini terdapat menu – menu navigasi yang sering dipakai sehingga memudahkan admin dalam melakukan pekerjaannya.

Pengujian dilakukan menggunakan metode black box, yang fokus pada pengujian input dan output dari website yang telah dibuat. Tujuan pengujian ini adalah untuk memastikan bahwa website berfungsi dengan baik dan sesuai dengan rancangan aplikasi. Jika ditemukan kesalahan, error, bug, atau masalah lain selama pengujian, diperlukan pembaharuan. Berikut ini adalah tabel yang memuat daftar pengujian yang telah dilakukan..

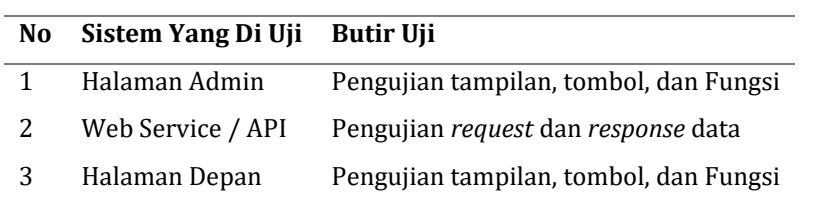

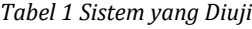

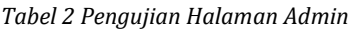

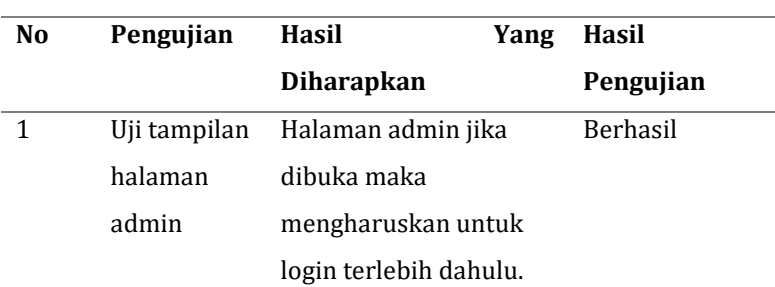

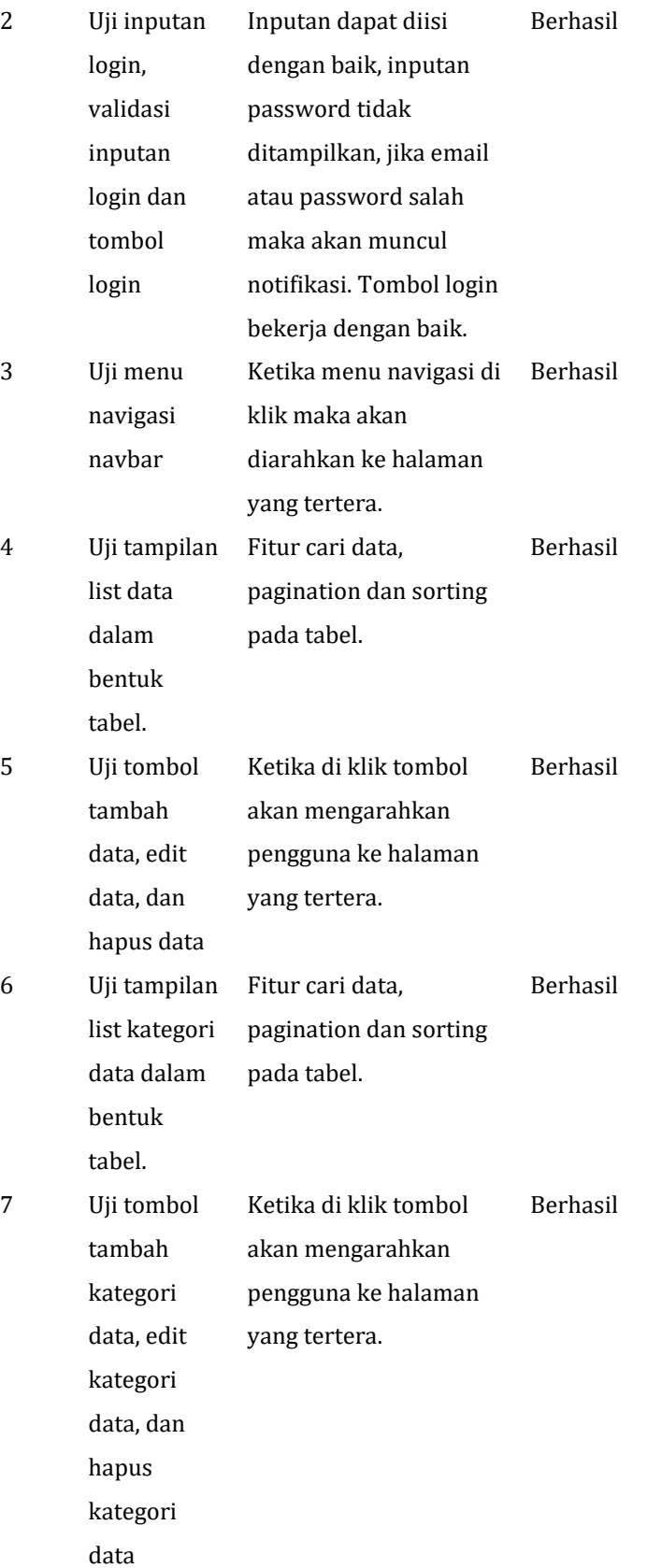

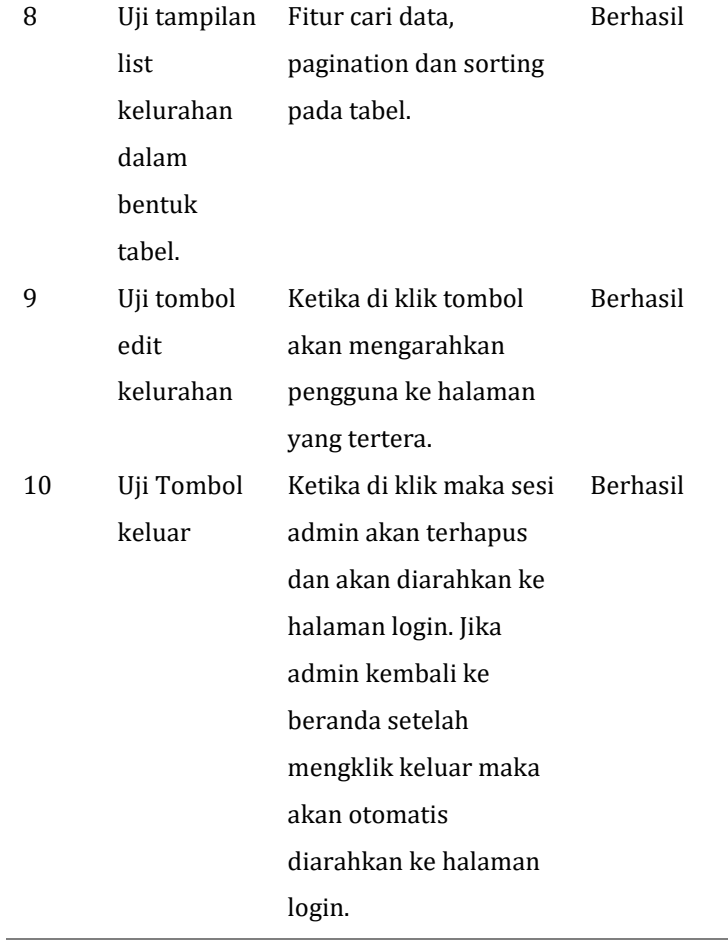

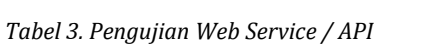

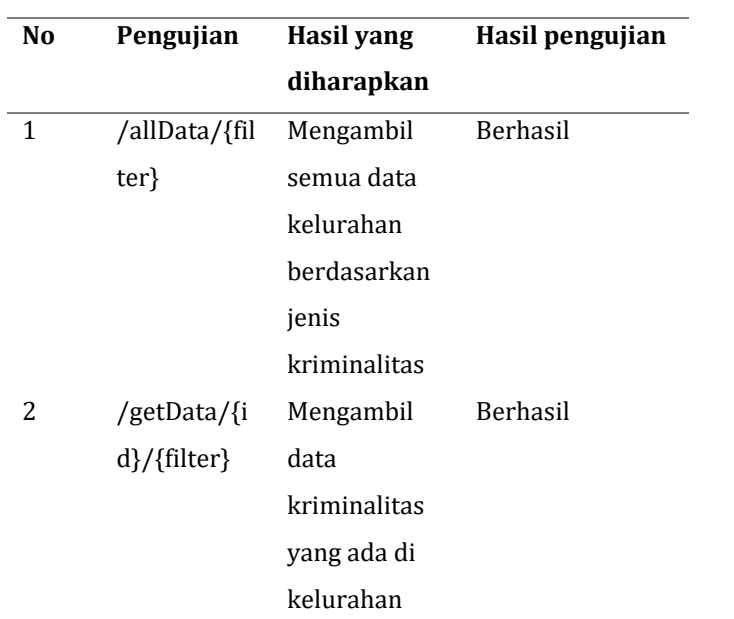

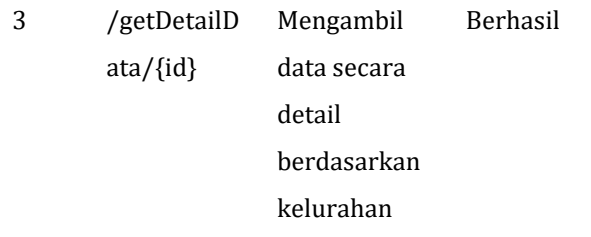

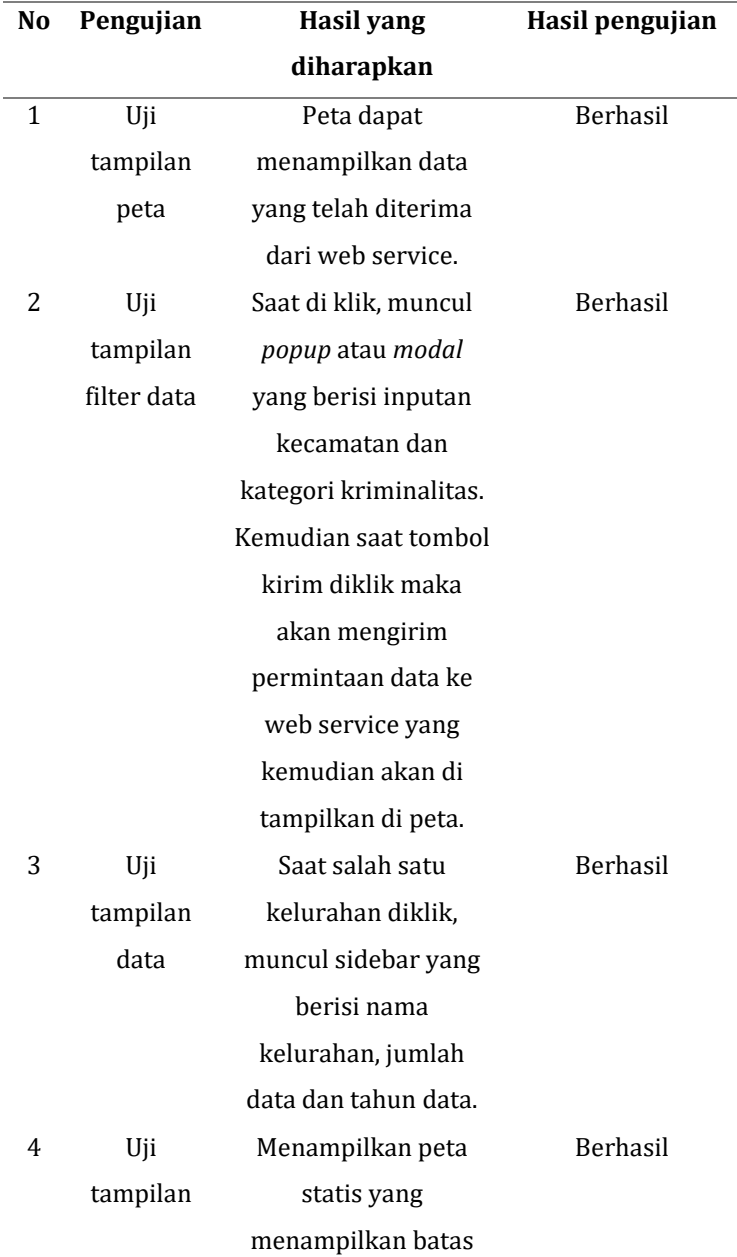

#### *Tabel 4. Pengujian Halaman Depan*

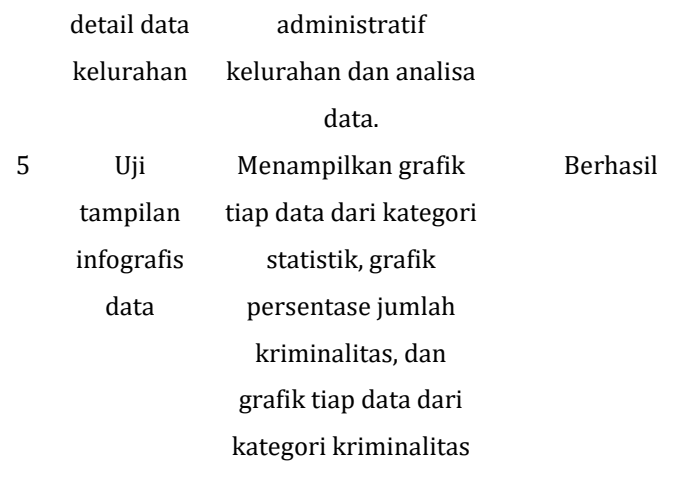

## **4. Kesimpulan**

Dari hasil akhir penelitian ini mendapatkan kesimpulan sebagai berikut:

- Pada pengembangan aplikasi ini telah menghasilkan sebuah website yang dapat menampilkan analisa dan pemetaan daerah rawan kriminalitas di Kota Malang dan dapat dimanfaatkan oleh masyarakat luas khususnya masyarakat Kota Malang.
- Metode Jenks Natural Breaks membantu memvisualisasikan data sehingga tingkatan data rawan kriminalitas dapat terlihat lebih dinamis.

Saran untuk pengembangan dan perbaikan sistem informasi geografis ini sebagai berikut:

- Penelitian selanjutnya dapat memperbaiki sistem yang ada dengan menambahkan fitur tambahan, misalnya kemampuan untuk mengirim pesan.
- Penelitian selanjutnya diharapkan dapat menciptakan versi mobile atau aplikasi berbasis Android maupun iOS.
- Penelitian selanjutnya dapat menerapkan pendaftaran otomatis, seperti menggunakan akun Gmail atau Facebook, untuk mempermudah proses pendaftaran

# **5. Referensi**

Ahmadi, D., & Nuraini, A. (2005). Teori Penjulukan. Mediator: Jurnal Komunikasi, 6(2), 297–306. https://doi.org/10.29313/mediator.v6i2.1209

Badan Pusat Statistika. (2021). Kota Malang Dalam Angka 2021. Badan Statistik Malang, 178.

- Rohman, A. (2016). Upaya menekan angka kriminalitas dalam meretas kejahatan yang terjadi pada masyarakat. Perspektif, 21(2), 125-134.
- Shafira (2023). Penerapan Metode Klasifikasi Perangkat Lunak ArcMap padaPemetaan Penyebaran Penyakit Dengue di Bandung
- Lucyana, R. (2016). Sistem Informasi Geografis Untuk Pemetaan Pariwisata Kabupaten Pesisir Barat Berbasis Web. Journal of Mathematics and Its Applications.

- Agtrisari,Irma. ( 2004 ). Desain dan Aplikasi Geographics Information System. Jakarta : PT Gramedia Jakarta.
- Ahmadi, D., & Nuraini, A. (2005). Teori Penjulukan. Mediator: Jurnal Komunikasi, 6(2), 297–306. https://doi.org/10.29313/mediator.v6i2.1209
- Mengenal Application Programming Interface (API) secara lengkap Flin Setyadi. (2020). Diakses tanggal 28 Maret 2021, https://flinsetyadi.com/mengenal-application-programminginterface-api-secara-lengkap/
- Maharani, S., Apriani, D., & Kridalaksana, A. H. (2017). Sistem informasi geografis pemetaan masjid di samarinda berbasis web. Jurnal Informatika, 11(1), 9-20.
- Octavianti, R. D., Santoso, N., & Romlah, S. (2015). Pemetaan Data Kriminalitas di Kota Malang Berbasis Webgis. Jurnal Informatika Polinema, 1(3), 41-41.
- Pengertian MySQL Bahasaweb.com. (2016). Retrieved 28 March 2021, from https://bahasaweb.com/pengertian-mysql/
- Pengertian PHP : Fungsi dan Contoh Penggunaan Jagad.id. (2020). Diakses tanggal 28 Maret 2021, from https://jagad.id/pengertian-php/
- Perilaku Menyimpang: Pengertian, Teori, Ciri, Sifat, Jenis, Penyebab Ahmad (2021). Diakses tanggal 28 Maret 2021, from https://www.yuksinau.id/perilaku-menyimpang/
- Rusnani, R. (2015). Pengaruh kemiskinan terhadap meningkatnya kriminalitas di kabupaten sumenep. PERFORMANCE: Jurnal Bisnis & Akuntansi, 5(1).
- Sendow, T. K., & Jefferson, L. (2012). Studi pemetaan peta kota (studi kasus Kota Manado). Jurnal Ilmiah Media Engineering, 2(1).